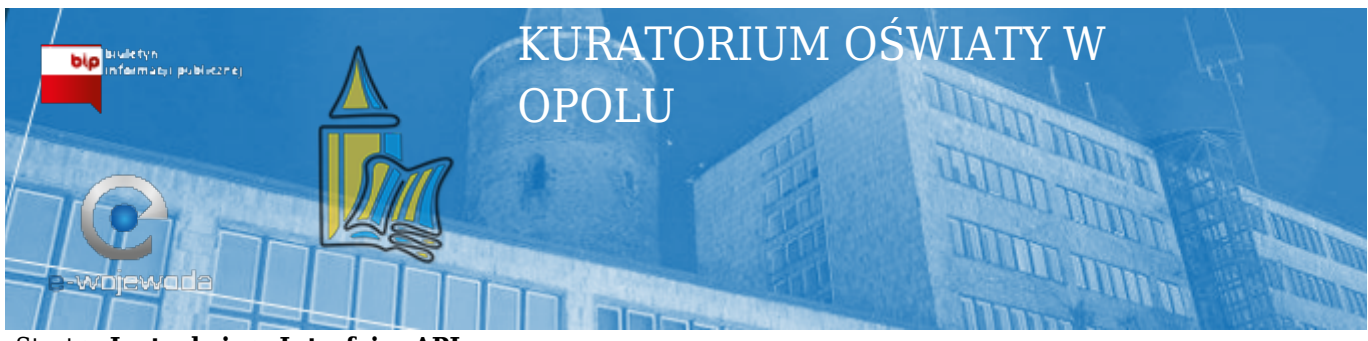

## [Start](https://bipkuratorium.e-wojewoda.pl/pl/c/strona-glowna.html) > **Instrukcje** > **Interfejsy API**

Wyświetlono rezultaty 1-1 z 1.

## **[PORADNIK KLIENTA](https://bipkuratorium.e-wojewoda.pl/pl/c/poradnik-klienta.html)**

Wytworzył(a): Klimecki Mariusz Wprowadził(a): Klimecki Mariusz Opublikował(a): Klimecki Mariusz Liczba wyświetleń: 297

Data wytworzenia: 2015-03-31 11:50:05 Data publikacji: 2015-03-31 11:51:44 Ostatnio aktualizował(a): Klimecki Mariusz Data ostatniej zmiany: 2015-03-31 11:51:44

[Pokaż pełną treść](https://bipkuratorium.e-wojewoda.pl/pl/c/poradnik-klienta.html)

## **PLIKI DO POBRANIA**

Wytworzył(a): Klimecki Mariusz Wprowadził(a): Klimecki Mariusz Opublikował(a): Klimecki Mariusz

Data wytworzenia: 2015-03-31 12:02:59 Data publikacji: 2015-03-31 12:04:11 Ostatnio aktualizował(a): Klimecki Mariusz Data ostatniej zmiany: 2015-03-31 12:08:20 Zarchiwizowano: 2015-03-31 12:08:20

Historia zmian artykułu: 2015-03-31 12:08:20 [Modyfikowano], Wprowadził(a): Klimecki Mariusz, archiwizacja 2015-03-31 12:06:49 [Modyfikowano], Wprowadził(a): Klimecki Mariusz, update

© Opolski Urząd Wojewódzki